# Improve the Debian Boot Process Google Summer of Code 2006

# Benchmarking debian and first hotspots Second Deliverable

student: Carlos Villegas (Carlos.Villegas at nuim.ie) mentor: Petter Reinholdtsen (pere at hungry.com)

July 9, 2006

## 1 Introduction

Before trying to change the current Debian boot process, it would be convinient to analyse how the different debian releases have changed. This is done in this second deliverable for freshly installed releases of woody, sarge, etch and sid using time as metric. The results are presented at the end of Section [2.](#page-0-0)

Afterwards, in Section [4w](#page-4-0)e sketch how we tested the first hotspots and compare them with the results from other people like Margarita Manterola. This would help us to realize the possibilities of time improvements and how much can they be depedent on the hardware.

Discussion on the project may be followed in the [initscripts-ng-devel mailing list](http://lists.alioth.debian.org/mailman/listinfo/initscripts-ng-devel) and the channel #pkgsysvinit in *irc.debian.org.* 

## <span id="page-0-0"></span>2 Benchmarking the Debian releases

Debian releases from woody have used a boot process based on the system 5 init (sysvinit) process. As it would be expected, the amount of scripts started an their order has varied with every release. In this section, we compare the boot process of the releases from woody to unstable (sid).

### <span id="page-0-1"></span>2.1 What is considered as boot time?

From the point of view of improving the boot process for debian, the boot time is considered to be the last stage of the boot process when the inits scripts are executed. Several unix-like system developers have managed to decrease the boot time and do other improvements like parallelization by proposing modifications to the init scripts or the way they are handled. This changes have been incorporated into some distributions like SUSE or FreeBSD[\[6\]](#page-7-0).

On the other hand, from the point of view of the user, the boot time is considered to be the elapsed time from the moment the equipment is turned on, until it is available to be used. The status of the computer when it is available to be used may be a terminal window, an X windows manager like GNOME, or when the webserver is up.

Thus, in this report we consider two boot times as metric:

startup time - from the point of view of the user using KDE, and

sysvinit time - from the moment /sbin/init takes control of boot process.

It is obvious that sysvinit time is contained on the startup time and it is expected that the biggest variations between releases is to be in the sysvinit time.

The time from the moment that  $\frac{\sin\theta}{\sin\theta}$  is called, can be measured using bootchart [\[1\]](#page-6-0) and was compared using a stopwatch. Nevertheless, as bootchart cannot see what initrd does, a small difference between the stopwatch and the bootchart can be expected. Furthermore, bootchart cannot show disk access for kernels before 2.6 as it is not available at  $/proc/diskstats[5]$  $/proc/diskstats[5]$ . As a result, the bootcharts with woody and sarge don't have input-output nor disk access information on their bootchart plots.

Bootchart stops by default before KDE has finished to load as it will stop when mingetty, agetty, rungetty or getty are found. By changing the /sbin/bootchartd script for it to stop with ktip (tip of the day KDE program) we ensure that KDE is already available for the user at the moment bootchart stops logging. The changes are done in the *wait\_boot* function.

#### 2.2 Debian Woody

PC: Dell Desktop Dimension 4400 (see Appendix [A\)](#page-6-1) Linux Kernel: 2.4.16

Debian woody installs with a 2.2 kernel by default and bootchart requires a temporary filesystem (tmpfs) which is not defined for this kernel. The kernel was upgraded to 2.4 as it already provides RAM filesystem (ramfs). Besides, the /sbin/bootchartd bash script had to be modified. The changes made can be summarized as:

- kernel 2.4 was installed and the text containing  $tmpfs$  was changed for ramfs in the /sbin/bootchartd script.
- as initrd ignores the kernel call to bootchartd it ignores the arguments given to the kernel  $\sin\theta$  /sbin/init was renamed (e.g. /sbin/init\_moved) and a link called /sbin/init was created pointing to /sbin/bootchartd. Finally, the bootchartd script was modified at the end such that the original init /sbin/init moved is called after bootchart.

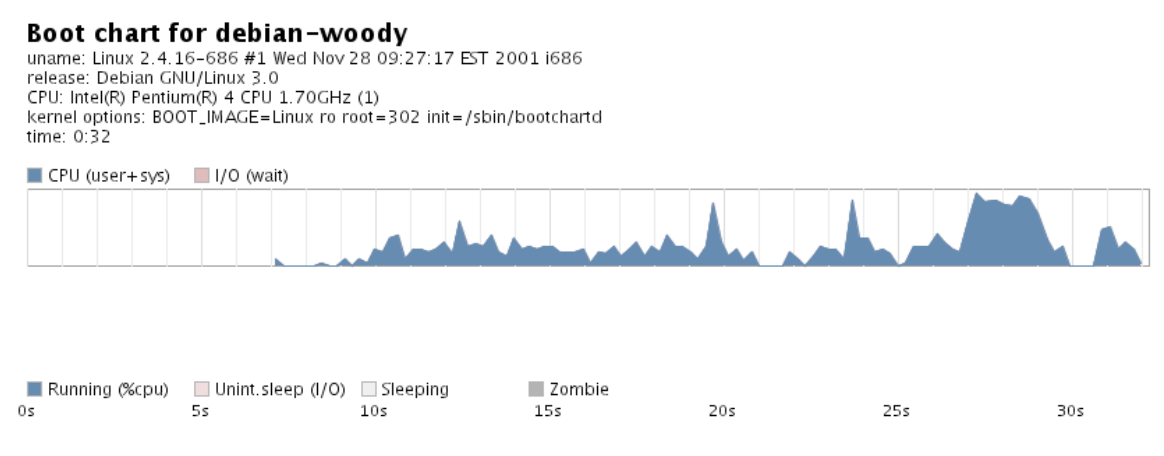

Figure 1: Bootchart for Debian woody (partial)

It may be noticed that the use of the CPU is small during the whole boot. Nevertheless, perhaps for having the smaller amount of scripts (see Appendix [B\)](#page-6-2), the boot is fast compared to the next release: Sarge.

## 2.3 Debian Sarge

PC: Dell Desktop Dimension 4400 (see Appendix [A\)](#page-6-1) Linux Kernel: 2.4.27

Used a network installation to install Debian Sarge with a desktop configuration. The windows desktop manager used is KDE.

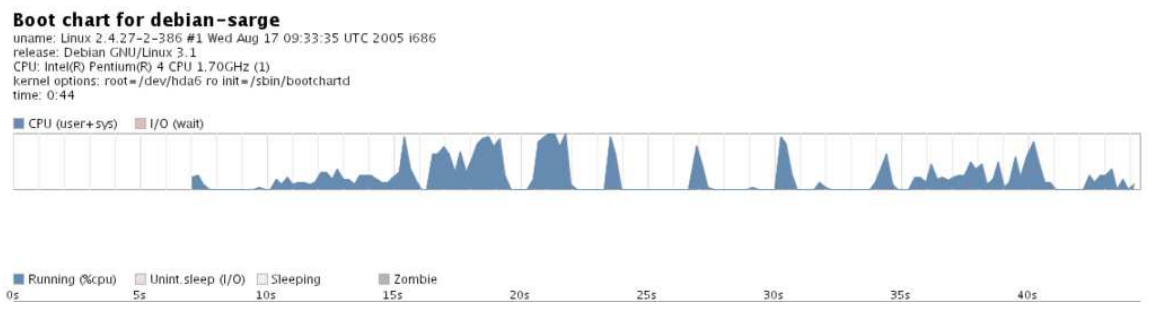

<span id="page-2-0"></span>Figure 2: Bootchart for Debian sarge (partial)

With Sarge, the amount of scripts used increase considerably compared to woody (see Appendix [B.](#page-6-2) With this in mind and seeing in Figure [2](#page-2-0) the long periods of CPU inactivity it is understandable that it is the slowest release.

### 2.4 Debian Etch

PC: Dell Desktop Dimension 4400 (see Appendix [A\)](#page-6-1) Linux Kernel: 2.6.15

Used a network installation to install Debian Etch with a desktop configuration. The windows desktop manager used is KDE.

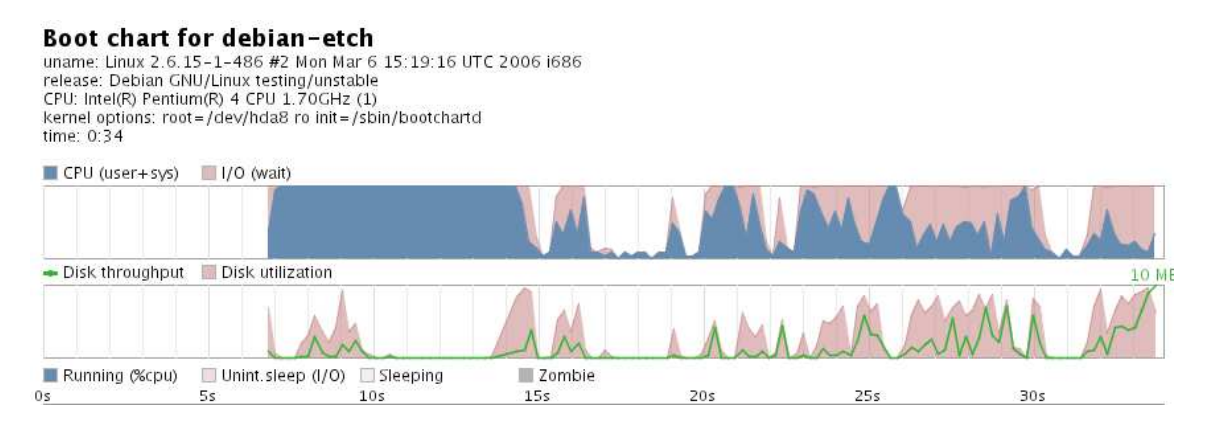

Figure 3: Bootchart for Debian etch (partial)

With Etch the use of CPU improves considerably compared to Sarge. This, together with a small increase in the amount of scripts run, should make the boot time to be smaller than sarge.

### 2.5 Debian Sid

PC: Dell Desktop Dimension 4400 (see Appendix [A\)](#page-6-1) Linux Kernel: 2.6.16 sysvinit time: startup time:

| Distribution | partial sysvinit time |
|--------------|-----------------------|
| Woody        | 32                    |
| Sarge        | 44                    |
| Etch         | 34                    |
| Sid          | 33                    |

<span id="page-3-0"></span>Table 1: Bootchart results of fresh installed with unmodified bootchart

To install sid first a we installed Debian Etch using a network installation. Afterwards, a distribution upgrade to sid was performed followed by the installation of kdm and KDE.

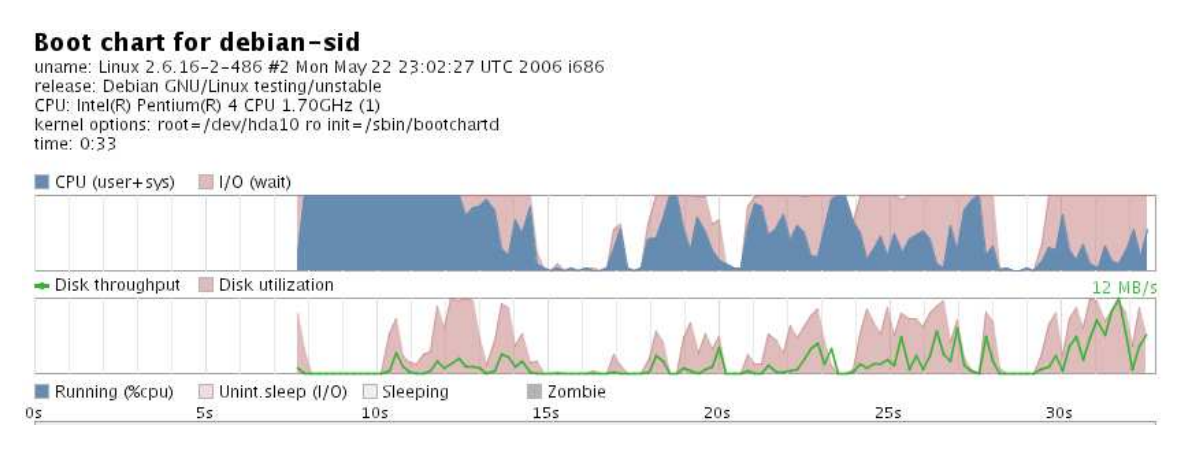

Figure 4: Bootchart for Debian woody (partial)

With the Sid release as with Etch one, the use of CPU increases compared to woody and sarge. Nevertheless, there is much time of inactivity where the resources might be better used.

## 3 Summary of results

Originally, using bootchart with the default configuration we obtained some partial sysvinit times depicted in the Table [1.](#page-3-0)

As we need bootchart to stop logging until KDE is usable (using autologin), we modified bootchart and obtained the following sysvinit and startup times.

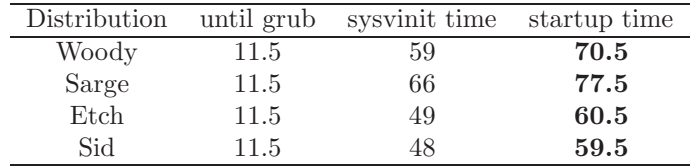

Table 2: Comparison of results

We may notice a trend towards smaller boot times from sarge to sid with an increase in the number of scripts used (see Appendix [B\)](#page-6-2).

| Order | Hotspot    | Marga's time[2] | our time |
|-------|------------|-----------------|----------|
| 1     | dash       |                 | 3        |
| 2     | hwclock    |                 | 2        |
| 3     | depmod     | 2               | 2        |
| 4     | network    |                 |          |
| 5     | reorder    |                 |          |
| 6     | parallel   |                 |          |
|       | discover   |                 |          |
| 8     | preloading |                 |          |

Table 3: hotspot time reduction

## <span id="page-4-0"></span>4 Hotspots

Any changes resulting from this project may be implemented in Etch+. Therefore, we've used the Debian unstable release – Sid –, to test the hotspots. Recalling the discussion in Section [2.1,](#page-0-1) we use only sysvinit metric. This is based on the fact that the proposed hotspots only affect this metric.

On the other side, the computer profile used is the same as before [A](#page-6-1) and the original scripts may be depicted in Appendix [B](#page-6-2)

The following hotspots have been identified so far ordered by how promising they are:

#### 4.1 dash

Use dash instead of bash reduced the boot time around 6 seconds in the tests made by Margarita Manterola[\[2\]](#page-7-2). This seems to be due to the smaller size of dash. The time reduction for our tests was only of 3 seconds.

#### 4.2 hwclock

Setting up the hardware clock in the background was proposed by Margarita Manterola and she obtained a reduction of 6 seconds in the boot time[\[2\]](#page-7-2). Nevertheless, running hwclok on the background may cause problems with processes that can get confused if the time changes while they are running. This is the case of startpar. To overcome this problem, startpar doesn't run the scripts with sh extension in parallel.

We tried to load the hwclock on the background with a 2 seconds reduction in the boot time.

#### 4.3 Remove depmod from the boot process

Depmod is not used any more in sid's module-init-tools and this is one of the hotspots. This was removed as a result from a discussion started by Margarita Manterola in debian-devel. Just by adding it again from an old script, the 2 second reduction from hwclock was achieved. 2 seconds were gained by Margarita Manterola[\[2\]](#page-7-2) as well.

#### 4.4 Set up the network in the background

Setting up the network in the background was proposed as a promising hotspot based on the results from Margarita Manterola [\[2\]](#page-7-2) with a 2 second reduction. This hotspot was tried by modifying the networking init script but no time difference was noticed.

One problem with this hotspot is related to the network status return after running "ifup -a". In the script "ifup -a" is inside an if statement such that the status return of the network can be handled properly. This makes no sense if we send it to the background. Therefore, if this approach is widely accepted, the current init script will have to be modified.

#### LSB-compliance and reordering bootscripts

LSB compliance in the init scripts can be used to reorder the scripts as shown in the SUSE boot with insserv [\[3\]](#page-7-3). Lintian rules should be considered as well during the implementation. Just by reordering some processes around 2 seconds could be gained[\[2\]](#page-7-2). This hotspot has not been tested but a script to check LSB compliance was created and the ordering script of insserve is going to be modified.

#### 4.5 Parallel execution of boot scripts

We tried parallel execution using startpar. In order to avoid unmet dependencies during the boot time, insserv was used previously to order the scripts. The small time reduction seems to be due to a deficient ordering of the init scripts by insserv as it may be observed by comparing the init scripts order before and after ordering with insserv.

In the new order of the initscripts it can be observed that:

- there are repeated versions of one initscript in the symbolic link farms (/etc/rcS.d and /etc/rc2.d) like udev,
- some scripts with dependency information (like udev and alsa-utils) were not ordered properly.

To correct this behavior requires some modifications to the code for ordering the initscripts in insserv. This would be the next step in the project (to implement a promising hotspot) just after dependency information (LSB-compliance) can be checked.

#### 4.6 Remove discover

The discover script was removed as udev is already doing the same job. This change is valid for 2.6 kernels as older kernels don't support udev. We noticed no change on the boot time by removing discover. This should be hardware dependent.

#### 4.7 Preloading

Having parts of the program already in memory can improve execution speed. Nevertheless, with parallel execution, preloading should be adjusted not to hinder other programs memory requirements [\[4\]](#page-7-4) (possibly solved with dynamic preloading).

There are different programs for preloading. There is a debian package of a dynamic readahead called preload. It was tested but the default installation showed no improvement in the boot time.

#### 4.8 Improve CPU usage with X desktop manager

Improve the use of resources when starting the desktop manager (like KDE or Gnome) like with ELF prelinking,

#### 4.9 Make the boot less verbose

.

Making the boot print less messages to the screen should decrease the boot time. This approach probably requires to modify most scripts although the issue of deciding the information that should be showed would remain open.

#### 4.10 Use internal functions in the init scripts

Rewritting slow shell scripts to use internal function instead of external programs is another option.

### 4.11 Use ELF prelinking

The use of ELF prelinking could help with the programs that need to link to many libraries, e.g. KDE.

## 5 Conclusions and Future Work

What explains the time difference between releases. Number of init scripts? The following steps for the project are to test the remaining hotspots and to explore briefly the interactions between them.

Besides, a script to check LSB compliance intending to be used for lintian will be created and bugs will be reported in the BTS for the scripts that don't have proper LSB headers. Finally, the script ordering of the init scripts should be improved such that dependencies are met during boot also when using parallel script execution.

Discussion on the project may be followed in the [initscripts-ng-devel mailing list](http://lists.alioth.debian.org/mailman/listinfo/initscripts-ng-devel) and the channel #pkgsysvinit in *irc.debian.org*.

## <span id="page-6-1"></span>A Benchmark computer profile

Dell Desktop (Dimension 4400) Processor: Intel(R) Pentium(R) 4 CPU 1.70GHz CPU bus speed: 1694 MHz Memory: 512MB Swap: 500 MB DISK drive: MAXTOR ATA with 80GB

## <span id="page-6-2"></span>B List of init scripts

## <span id="page-6-0"></span>References

[1] Bootchart – boot process performance visualization. [http://www.bootchart.org/.](http://www.bootchart.org/)

- <span id="page-7-2"></span>[2] Marga's blog – parallel booting. [www.marga.com.ar/blog/index.cgi/debian/Parallel](http://www.marga.com.ar/blog/index.cgi/debian/Parallel_booting.html) booting.html.
- <span id="page-7-3"></span>[3] Suse linux reference 10.1. April 2006. [http://ftp.opensuse.org/pub/opensuse/distribution/SL-10.1/inst-source/docu/en/reference](http://ftp.opensuse.org/pub/opensuse/distribution/SL-10.1/inst-source/docu/en/reference_en.pdf) en.pdf.
- <span id="page-7-4"></span>[4] Eric Brasseur. Linux optimization. May 2005. [http://www.4p8.com/eric.brasseur/linux](http://www.4p8.com/eric.brasseur/linux_optimization.html) optimization.html.
- <span id="page-7-1"></span><span id="page-7-0"></span>[5] Ziga Mahkovec. Bootchart logger script.
- [6] Carlos Villegas and Petter Reinholdtsen. State-of-the-art in the boot process. In Improve the Debian Boot Process Project of Google Summer of Code 2006, June 2006. [http://initscripts-ng.alioth.debian.org/soc2006-bootsystem/deliverable1.html.](http://initscripts-ng.alioth.debian.org/soc2006-bootsystem/deliverable1/index.html)

#### WOODY SARGE ETCH SID

#### rcS.d symbolic farm

S05initrd-tools.sh S02mountvirtfs S01glibc.sh S01glibc.sh S05keymap.sh S05bootlogd S02mountkernfs.sh S02mountkernfs.sh S10checkroot.sh S05initrd-tools.sh S03udev S03udev S18hwclockfirst.sh S05keymap.sh S04mountdevsubfs.sh S04mountdevsubfs.sh S20modutils S10checkroot.sh S05bootlogd S05bootlogd S30checkfs.sh S18hwclockfirst.sh S05keymap.sh S05keymap.sh S30procps.sh S18ifupdown-clean S10checkroot.sh S10checkroot.sh S30setserial S20module-init-tools S18hwclockfirst.sh S18hwclockfirst.sh S35devpts.sh S20modutils S18ifupdown-clean S18ifupdown-clean S35mountall.sh S30checkfs.sh S20module-init-tools S20module-init-tools S39dns-clean S30procps.sh S20modutils S20modutils S20modutils S39ifupdown S35mountall.sh S22hwclock.sh S22hwclock.sh S40hostname.sh S36discover S25libdevmapper1.02 S25libdevmapper1.02 S40networking S36mountvirtfs S30checkfs.sh S30checkfs.sh S41portmap S38pppd-dns S30procps.sh S30procps.sh S45mountnfs.sh S39dns-clean S35mountall.sh S35mountall.sh S48console-screen.sh S39ifupdown S36mountall-bootclean.sh S36discover S55bootmisc.sh S40hotplug S36udev-mtab S36mtab.sh S55urandom S40networking S38pppd-dns S36udev-mt S40networking S38pppd-dns S36udev-mtab S70nviboot S41hotplug-net S39ifupdown S38pppd-dns S43portmap S40hostname.sh S39ifupdown S45mountnfs.sh S40networking S40hostname.sh S48console-screen.sh S43portmap S40networking S50hwclock.sh S45mountnfs.sh S43portmap S55bootmisc.sh S46mountnfs-bootclean.sh S45mountnfs.sh S70nviboot S50alsa-utils S48console-screen.sh S70xfree86-common S55bootmisc.sh S50alsa-utils S55urandom S55bootmisc.sh S70nviboot S55urandom S70x11-common S70nviboot S75sudo S70x11-common S80installation-report S75sudo S99stop-bootlogd-single S80installation-report

S50hwclock.sh S40hostname.sh S36mtab.sh S36mountall-bootclean.sh S55urandom S48console-screen.sh S46mountnfs-bootclean.sh S99stop-bootlogd-single

#### /etc/rc2.d

S10sysklogd S10sysklogd S10sysklogd S11klogd S11klogd S11klogd S10sysklogd S14ppp S14ppp S14ppp S14ppp S14ppp S11klogd S19nfs-common S18portmap S20acpid S14ppp S20acct S20dirmngr S20dbus S20acpid S20exim S20exim4 S20dirmngr S20dbus S20inetd S20inetd S20exim4 S20dirmngr S20lpd S20lpd S20lpd S20lpd S20lpd S20lpd S20lpd S200exim4 S20makedev S20makedev S20inetd S20hotkey-setup S20nfs-kernel-server S20ssh S20lpd S20inetd S20pcmcia S20xfs S20makedev S20lpd S20ssh S20xprint S21nfs-common S20makedev S20xfs S21nfs-common S89atd S21nfs-common S89atd S89atd S89cron S89atd S89atd S89atd S89cron S89cron S99gdm S89cron S99gdm S99kdm S99kdm S99gdm S99kdm S99rmnologin S99rmnologin S99kdm S99rmnologin S99stop-bootlogd S99stop-bootlogd S99rmnologin

S99xdm S99xdm S99stop-bootlogd

S<sup>89</sup>atd<br>S89cron